*AASHTOWare BrDR 7.5.0 Prestress Tutorial 9 Cut Strand for PS Beam Example*

### BrDR Training

### PS9 – Cut Strand for PS Beam Example

This example describes a design review of a prestressed concrete beam with temporary PS strands.

### Topics Covered

- Definition of a strand layout with top strands that are debonded and cut at the center of the beam to control stresses at release.
- LRFD design review of a prestressed concrete beam with the strand layout described above.

Definition of a strand layout with top strands that are debonded and cut at the center of the beam to control stresses at release.

Open the bridge **PCITrainingBridge3 (BID6)** from the **Bridge Explorer**. A partially expanded **Bridge Workspace** tree is shown below.

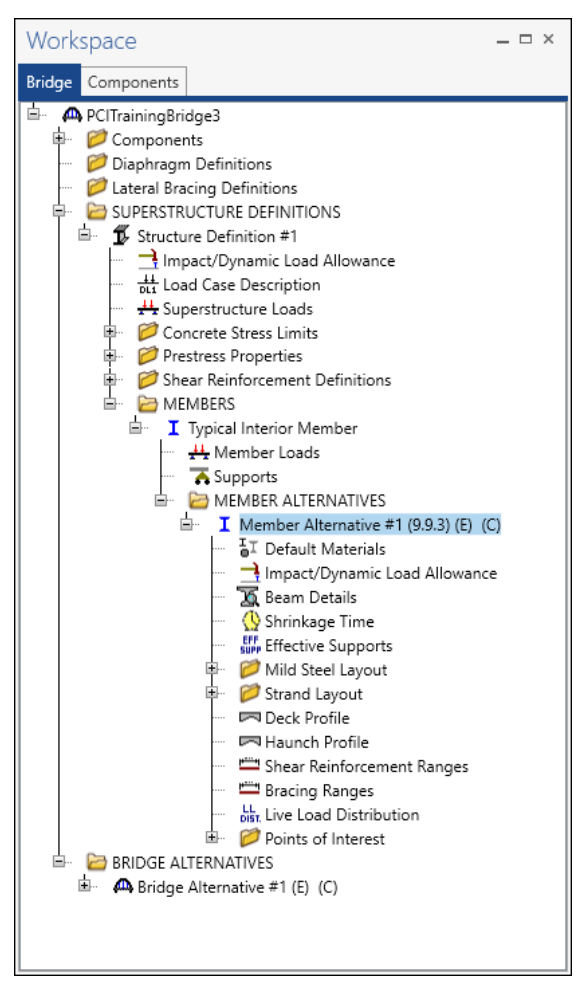

Expand the tree under the **Member Alternative #1 (9.9.3)**, expand **Strand Layout** and open the **Span 1** window by double clicking on it. Use the **ZOOM** options on the right side of the window to shrink/expand the schematic of the beam shape so that the entire beam is visible.

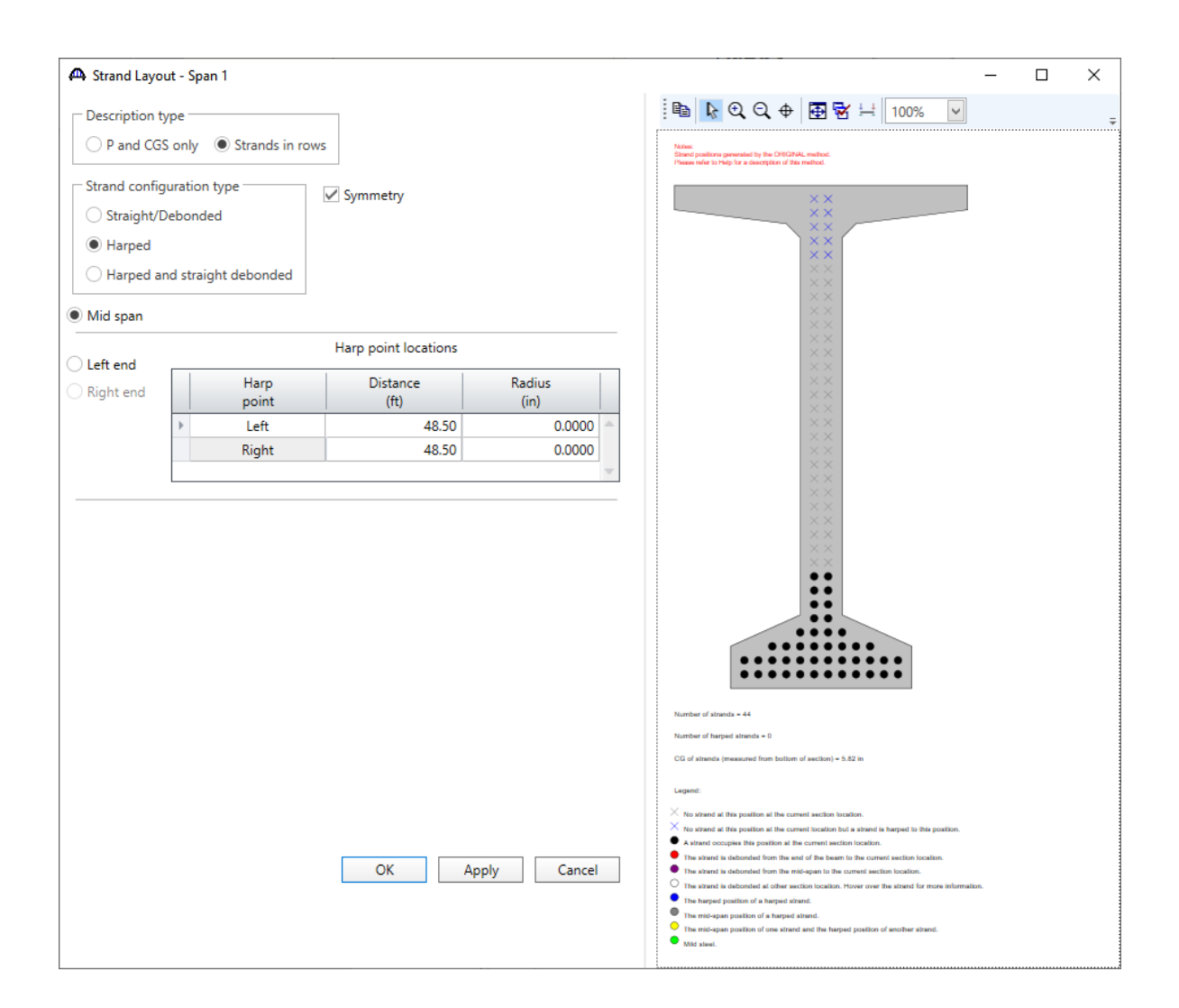

#### Strand Layout – Span 1

Adjust the strand pattern as follows to produce a strand pattern that results in very large top tensile stresses at release.

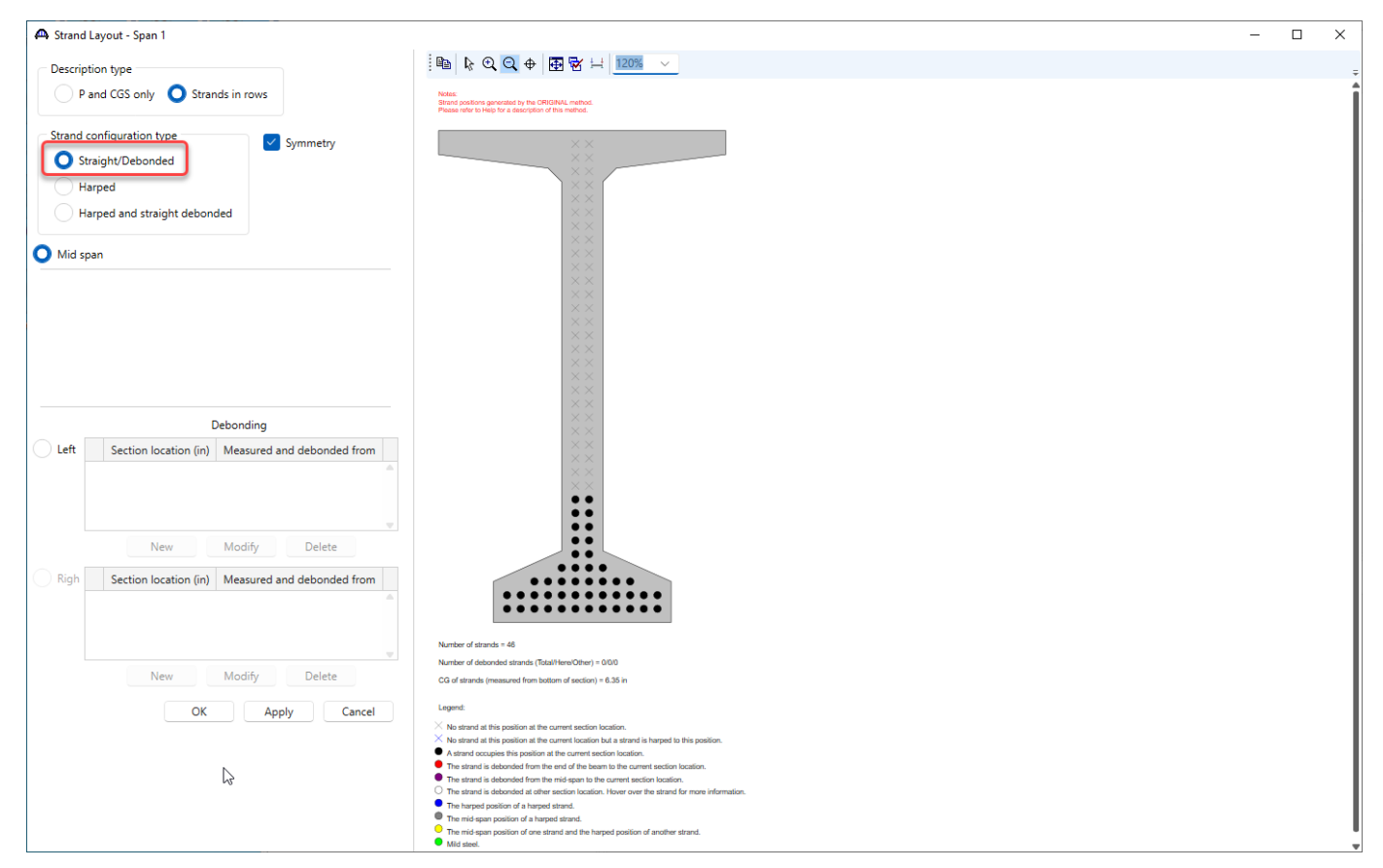

Click **OK** to apply the changes and close the window.

## LRFD Design review of a prestressed concrete beam with the strand layout described above

To run an LRFD design review, select the **Analysis Settings** button on the **Analysis** group of the **DESIGN/RATE** ribbon. The window shown below opens.

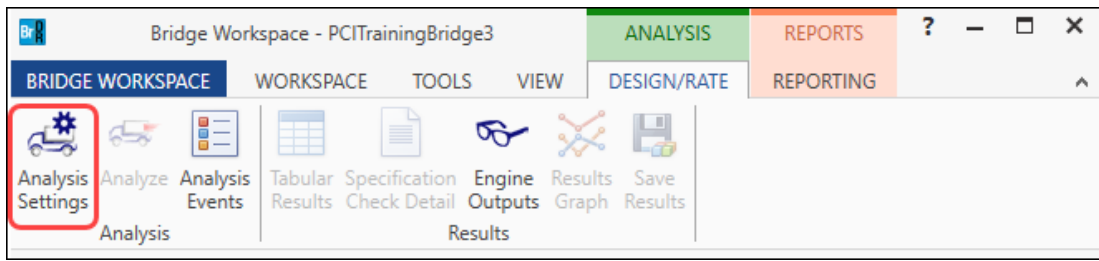

#### Click the **Open Template** button and select the **HL 93 Design Review** to be used in the analysis and click **Open**.

| <b>Templates</b>        | <b>Description</b>      | Analysis    | Owner | Public / Private |
|-------------------------|-------------------------|-------------|-------|------------------|
| HL 93 Design Review     | HL 93 Design Review     | <b>LRFD</b> |       | Public           |
| HS 20 LFR Rating        | HS 20 LFR Rating        | LFR         |       | Public           |
| LRFR Design Load Rating | LRFR Design Load Rating | <b>LRFR</b> |       | Public           |
| LRFR Legal Load Rating  | LRFR Legal Load Rating  | <b>LRFR</b> |       | Public           |

The **Analysis Settings** window will be populated as shown below.

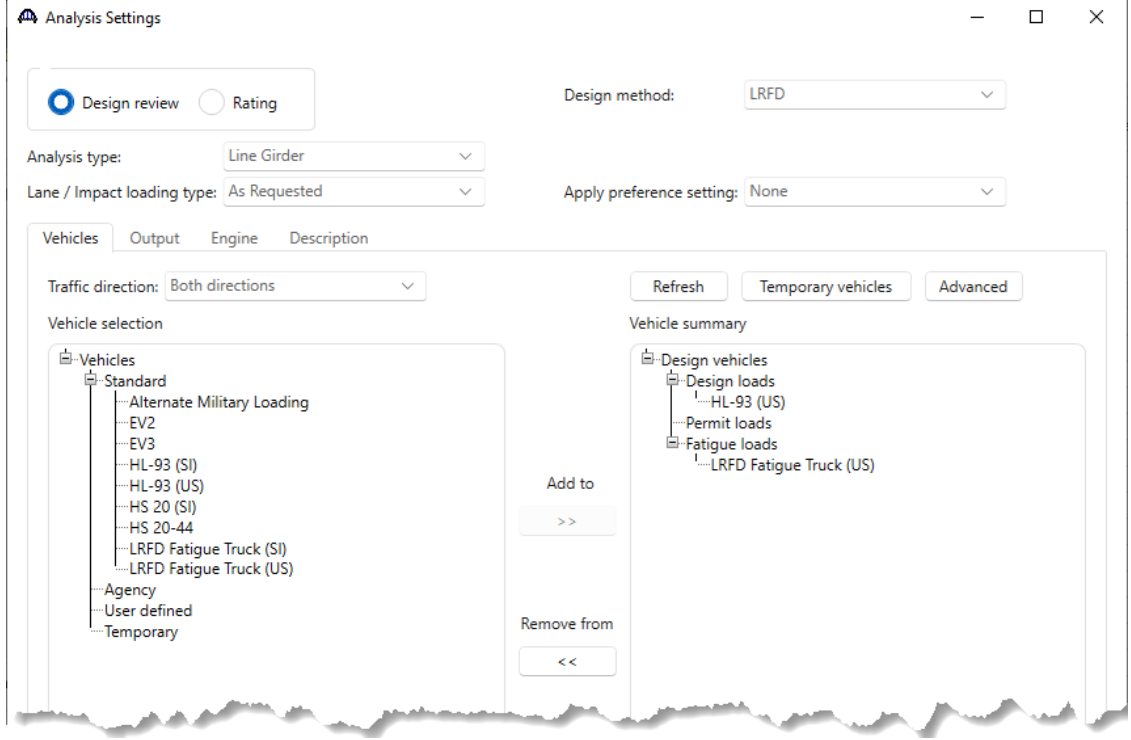

Click **OK** to apply the settings and close the window.

Run the LRFD design review on the **Member Alternative #1 (9.9.3)** by clicking on the **Analyze** button on the **Analysis** group of the **DESIGN/RATE** ribbon.

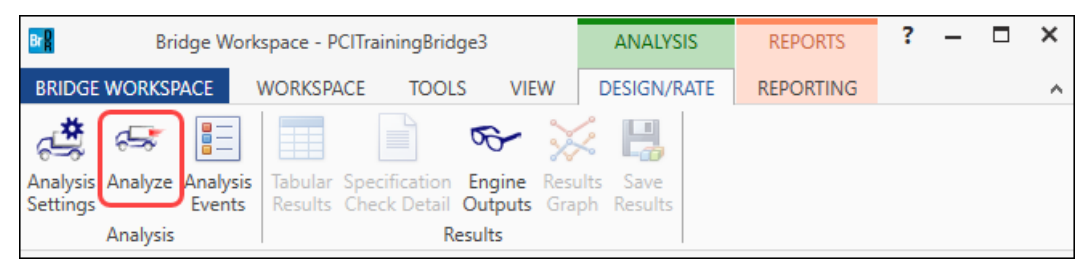

#### Specification Check Detail

After the analysis, open the **Specification Checks** window by clicking on the **Specification Check Detail** button from the **Results** group of the **DESIGN/RATE** ribbon.

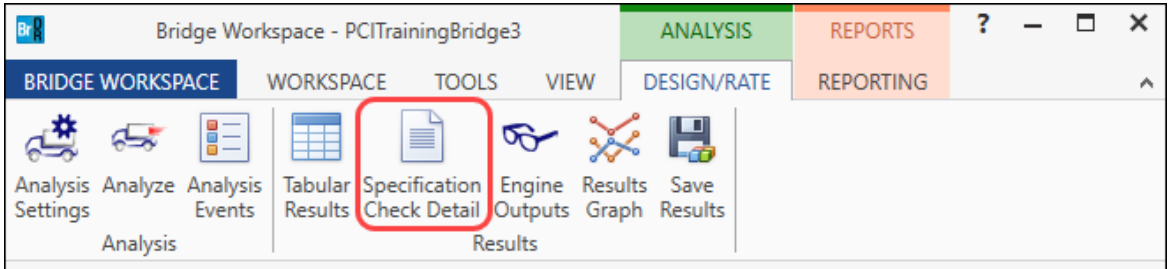

Go to **Superstructure component**, **Stage 1**, **Member Alternative #1 (9.9.3)**, **Span 1 – 12 ft**.

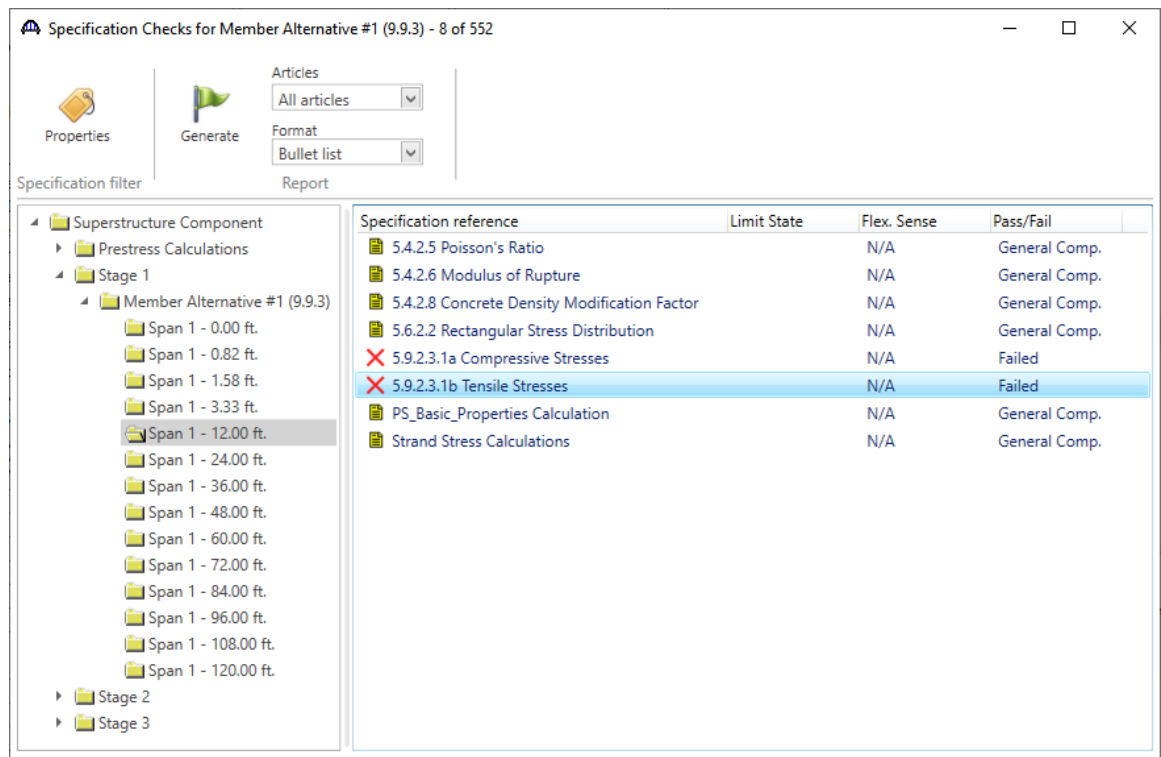

Open the **5.9.2.3.1b Tensile Stresses** article. The tension in the top of the beam at release shows a design ratio of 0.445.

```
Brg Spec Check Detail for 5.9.2.3.1b Tensile Stresses
                                                                                   \Box\times5 Concrete Structures
                                                                                           \wedge5.9 Prestressing
 5.9.2 Stress Limitations
 5.9.2.3 Stress Limits for Concrete
 5.9.2.3.1 For Temporary Stresses before Losses
 5.9.2.3.1b Tensile Stresses
 (AASHTO LRFD Bridge Design Specifications, Ninth Edition)
 PS I Wide - At Location = 12.0000 (ft) - Left Stage 1
 Input:
 f'ci5.50 (ksi)
           \equivSection Properties: Gross
         = 767.00 (in<sup>2</sup>)<br>= 15421.29 (in<sup>2</sup>)
                                    epg = 30.26 (in)<br>Sb = 14912.64 (in^3)
 {\tt Ag}\frac{1}{5}13421.25 (lin-3)<br>1295.58 (kip)
 Pi
            =lambda =1.00
 Service III Loads:
 MDL1 = 517.73 (kip-fit)Consider Mild Steel in Initial Allowable Tensile Stress Limit = No
 Summary:
 Initial Tension Stresses Due to Permanent Loads:
 (Service III: PS + DL)
                                 --------------------
                        ----
 Initial allowable Tension stress limit not entered.<br>Use computed default value = 0.0948 * 1ambda * SQRT(f'ci) <= 0.2 ksi
 Initial allowable Tension stress limit = 0.20 (ksi)
                       Top Beam
                                     Bottom Beam
                                           (ksi)<br>-4.318
                          (ksi)
  PS:
                          0.853
  DL:
                         -0.4030.417--- -----
  Sum =0.450-3.901Allow =0.2000.2000.44599.000
  DR
        =\langle\mathbf{A}OK
```
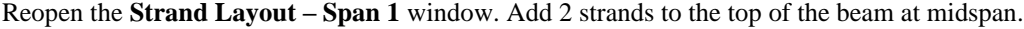

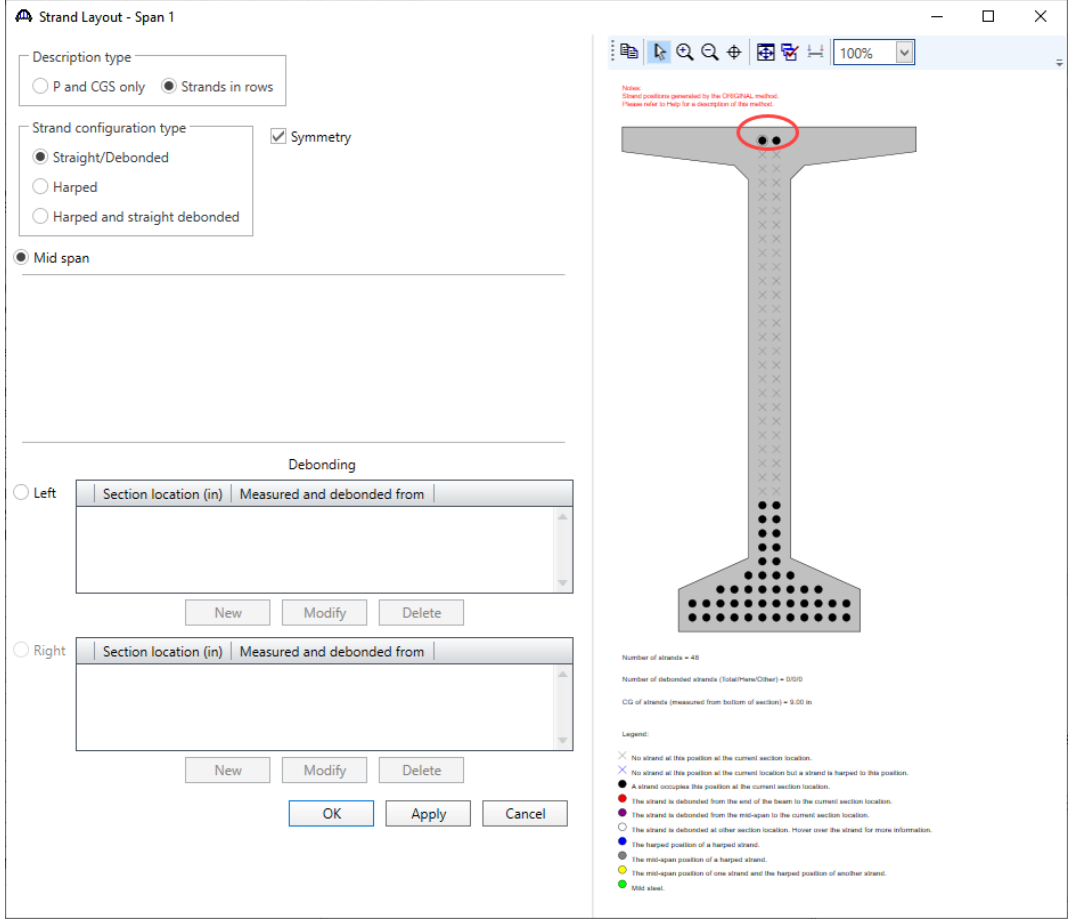

Select the **Left** radio button, click **New** to open the following window. Debond the newly added top strands over a length equal to ½ the beam length. The beam length is 120' so debond 60' with 30' going to the left of midspan and 30' to the right of midspan. When measuring from mid-span, the strand will be cut after release of the initial prestressing.

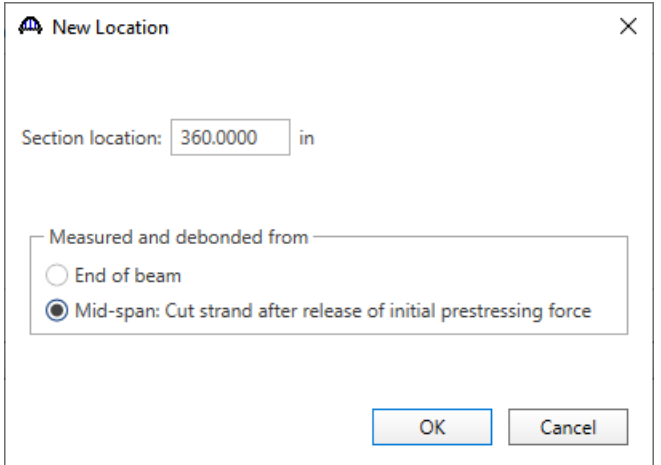

Click **OK** to close the window.

Select the top 2 strands as being debonded and cut. These 2 strands will then appear as purple strands. Click **OK** to close the window.

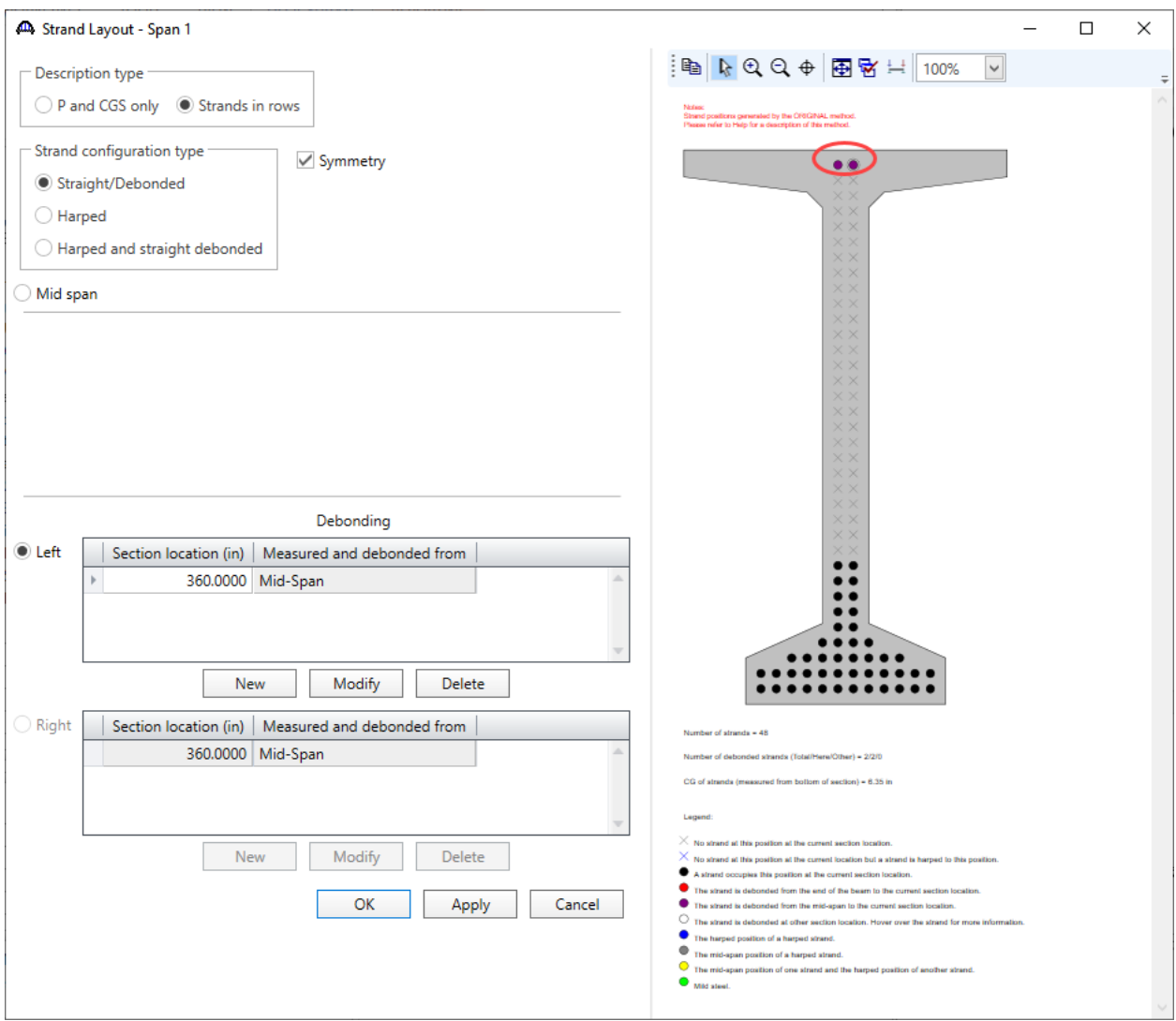

Adding these pretensioned top strands adds compression to the top of the beam at the ends of the beam to counteract the high tension in the top of the beam. Debonding and cutting them at midspan removed the compression in this region for the final construction stage.

Re-run the **HL-93 design review** of this member alternative. Reopen the details for article **5.9.2.3.1b Tensile Stresses** and see that the design ratio has improved. The top strands contribute to compression in this region and counteracts the high tension in the top flange.

```
\BoxBrR Spec Check Detail for 5.9.2.3.1b Tensile Stresses
                                                                                             \times5 Concrete Structures
                                                                                              \land5.9 Prestressing
 5.9.2 Stress Limitations
 5.9.2.3 Stress Limits for Concrete
 5.9.2.3.1 For Temporary Stresses before Losses
 5.9.2.3.1b Tensile Stresses
 (AASHTO LRFD Bridge Design Specifications, Ninth Edition)
 PS I Wide - At Location = 12.0000 (ft) - Left Stage 1
 Input:
 f'ci5.50 (ksi)
           =Section Properties: Gross
                                   epg = 27.60 (in)<br>Sb = 14912.64 (in^3)
Ag = 767.00 (in^2)<br>St = 15421.29 (in^3)
 эu<br>Pi
 Pi = 13421.29 (In 3)<br>Pi = 1357.21 (kip)<br>lambda = 1.00
 Service III Loads:
         = 517.73 (kip-ft)
 MDL1
 Consider Mild Steel in Initial Allowable Tensile Stress Limit = No
 Summary:
 Initial Tension Stresses Due to Permanent Loads:
 (Service III: PS + DL)
 Initial allowable Tension stress limit not entered.<br>Use computed default value = 0.0948 * 1ambda * SQRT(f'ci) <= 0.2 ksi
 Initial allowable Tension stress limit = 0.20 (ksi)
                      Top Beam
                                    Bottom Beam
                                          (ksi)
                         (ksi)
  PS:
                         0.660-4.282DL:-0.4030.417-----
                         --------
                                      ----------
                         0.257-3.865Sum
       =Allow =0.2000.2000.778
                                          99.000
  DR
        =\langle\,OK
```